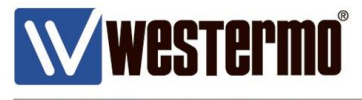

APPLICATION NOTE

# **Westermo WeOS Multicast Tunneling**

Configure IPSec, GRE Tunneling, OSPF and Multicast Routing

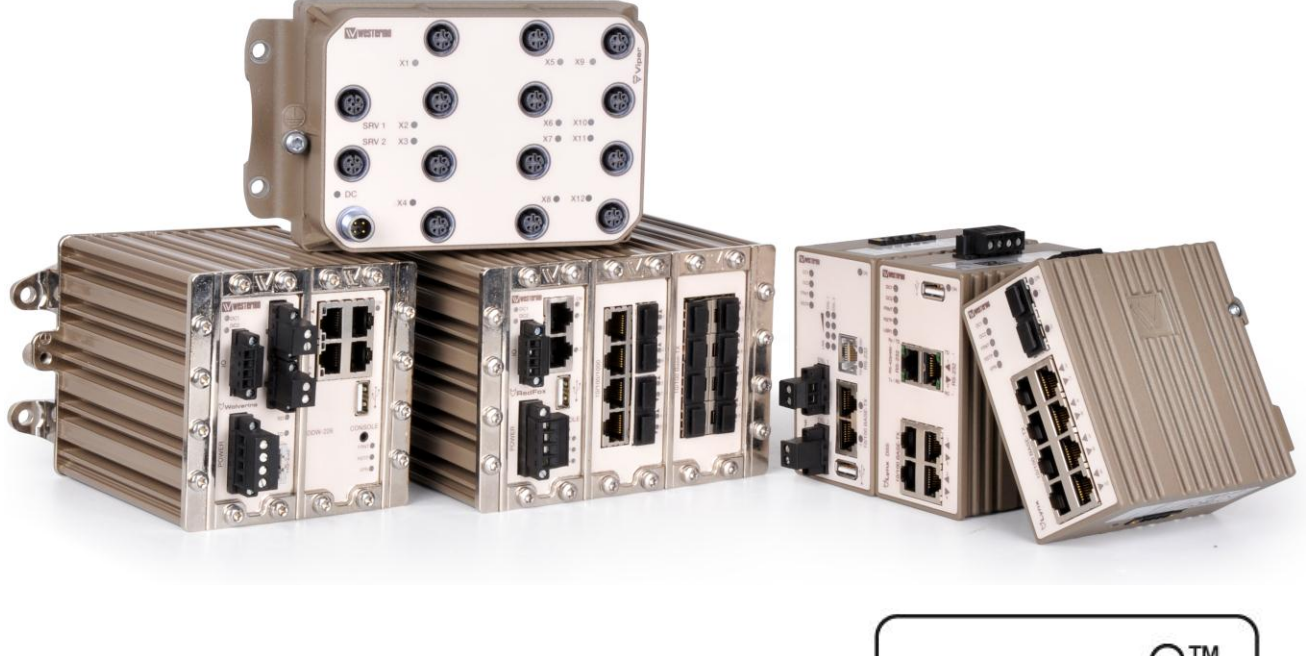

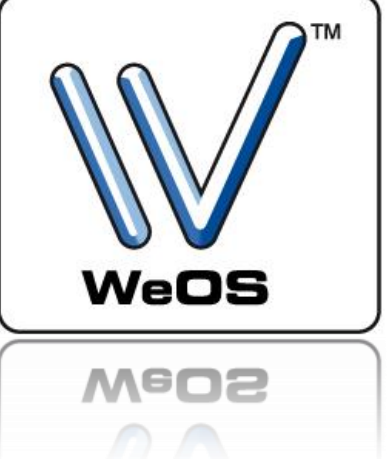

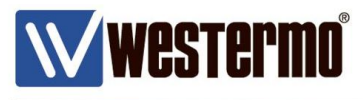

### **Application Note Network Layout**

This Application Note shows how to pass Mulitcast traffic between two separate networks securely using VPN tunnels and Multicast routing.

### **Background**

IPSec VPN tunnels are Layer 3 tunnels which means that separate networks on either side of the tunnel is needed. This will prohibit Multicast traffic from being sent over the tunnel. If Multicast traffic needs to be passed between the networks a GRE tunnel can be used, however the GRE tunnel do not have any security functions.

To solve the securtiy issue the GRE tunnel can be tunneled through an IPSec tunnel which will authenticate and secure the communication.

In this way routing protocols like OSPF, that annonunces its routes using Multicast, can be ran between the routers.

Adding static Multicast routing, external Multicast traffic can also sent through the tunnels and between the networks.

All configuration in this Application Note is done using WeOS version 4.13.4 and EDW-100 version 4101-1009.

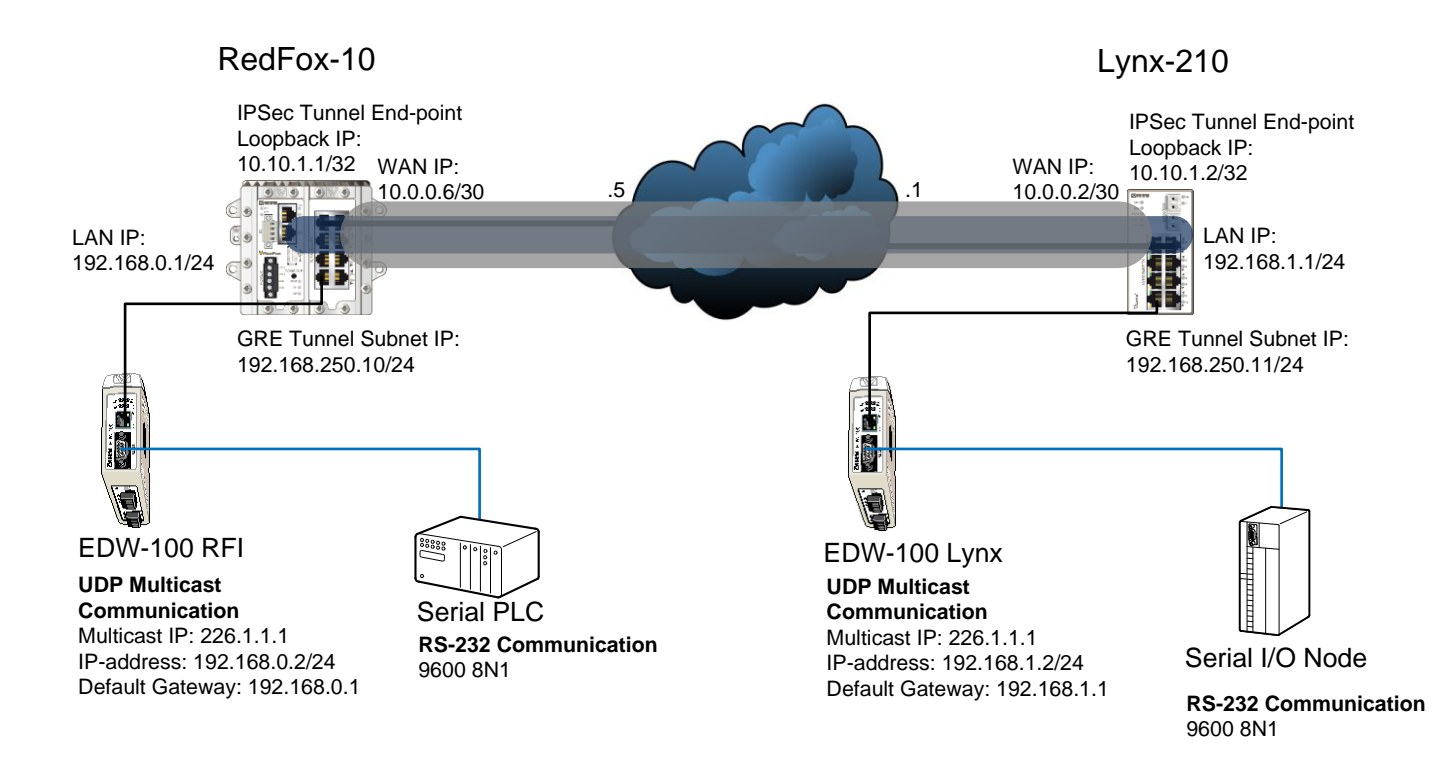

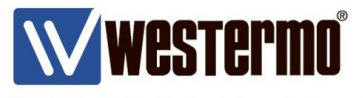

## **Configure the Central Site RedFox-10**

Create the interfaces needed with appropriate IP-addresses.

### **VLANs**

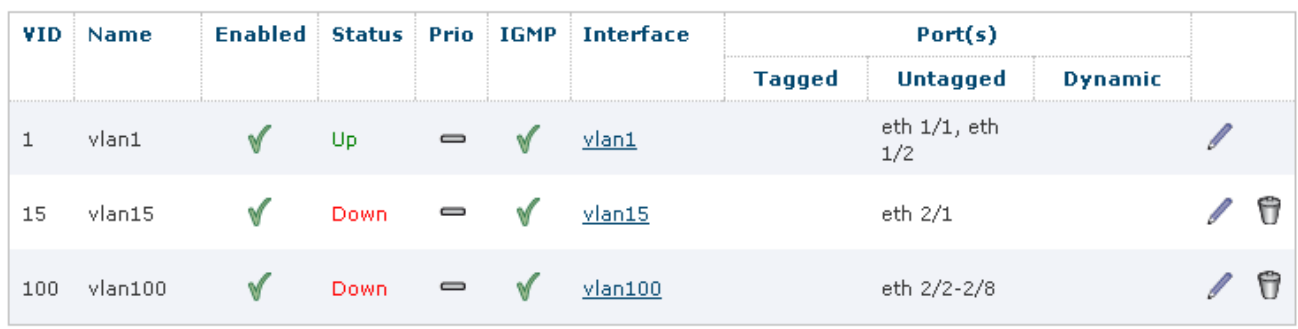

New VLAN

### **Network - Interface**

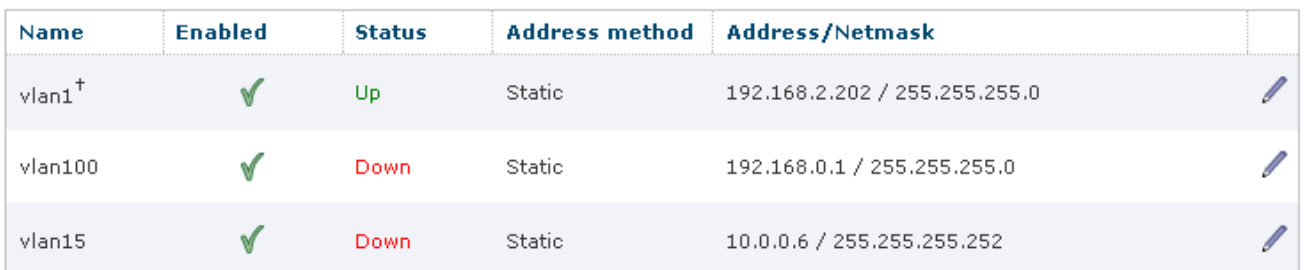

### Create the loopback interface needed for the IPSec tunnel end-point.

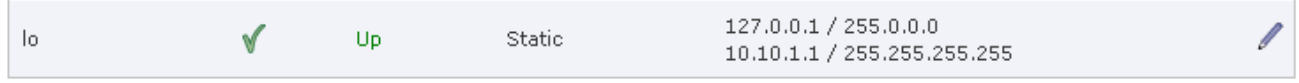

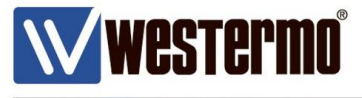

# **Configure the Client Lynx-210**<br>Create the interfaces needed with appropriate IP-addresses.

### **VLANs**

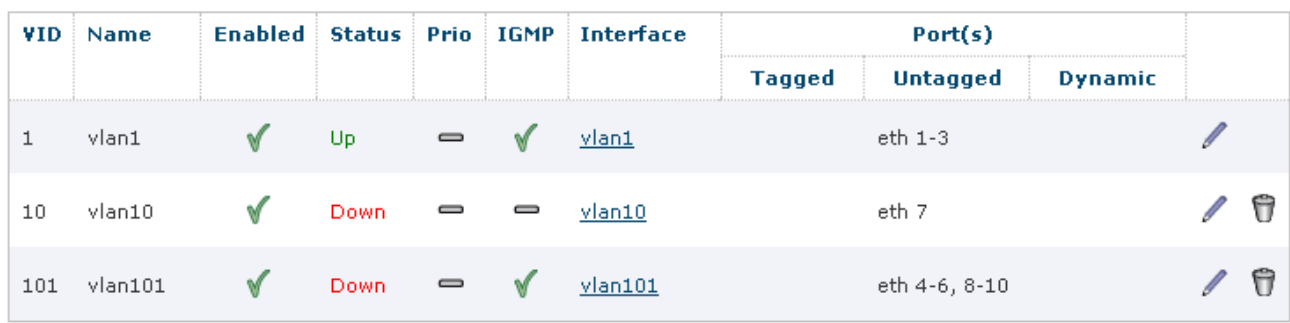

New VLAN

### **Network - Interface**

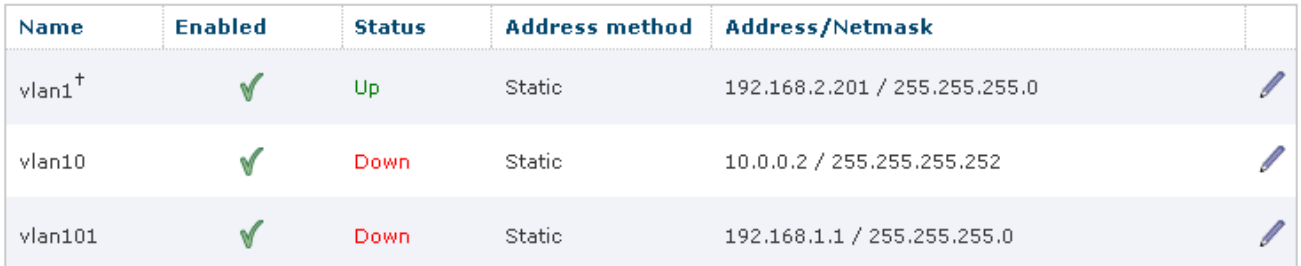

### Create the loopback interface needed for the IPSec tunnel end-point.

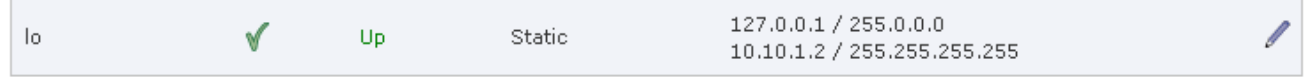

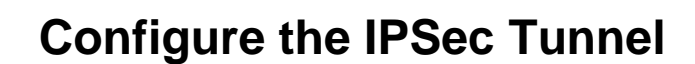

### **Edit IPsec Tunnel 0**

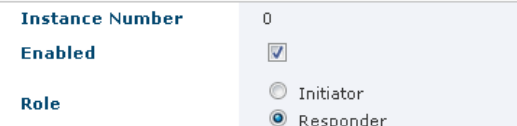

#### Network

**Westermo** 

### IPSec settings RedFox-10 IPSec settings Lynx-210

### **Edit IPsec Tunnel 0**

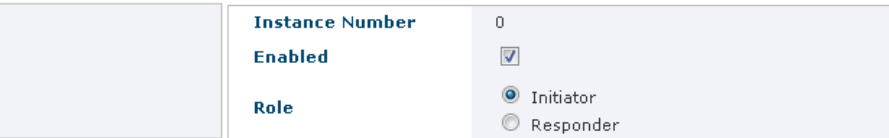

#### Network

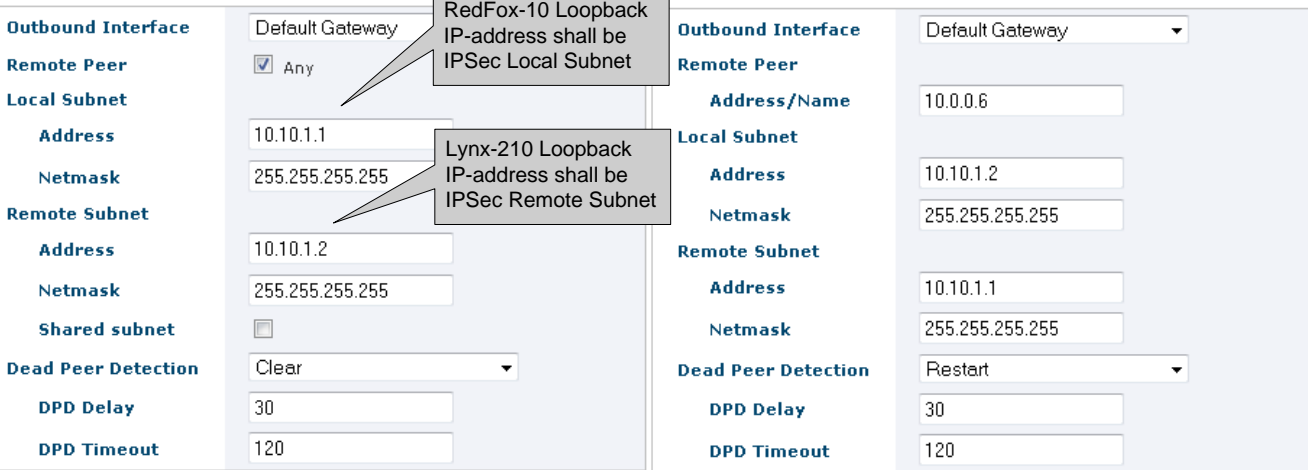

Security

#### Security

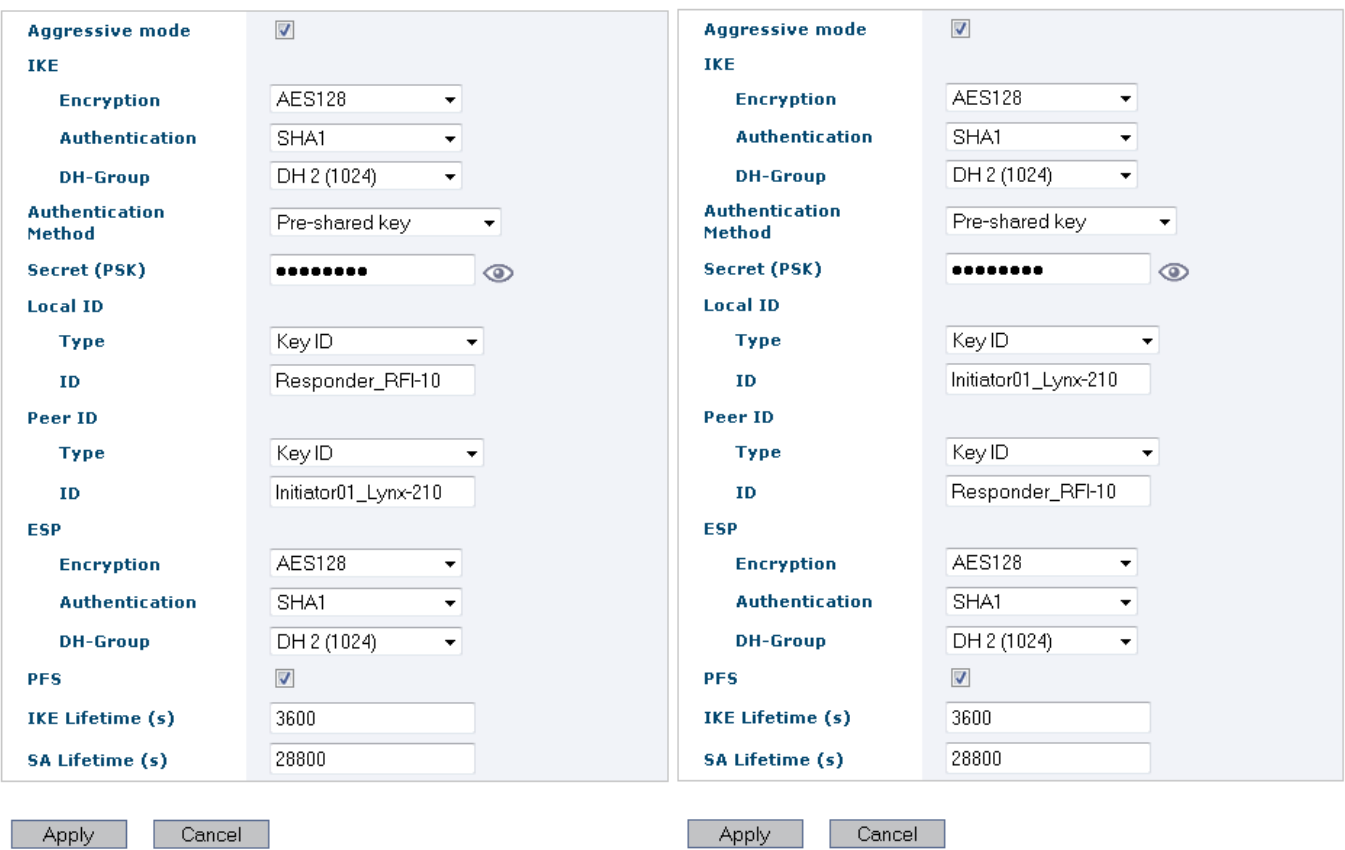

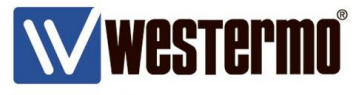

### **Configure the GRE Tunnel**

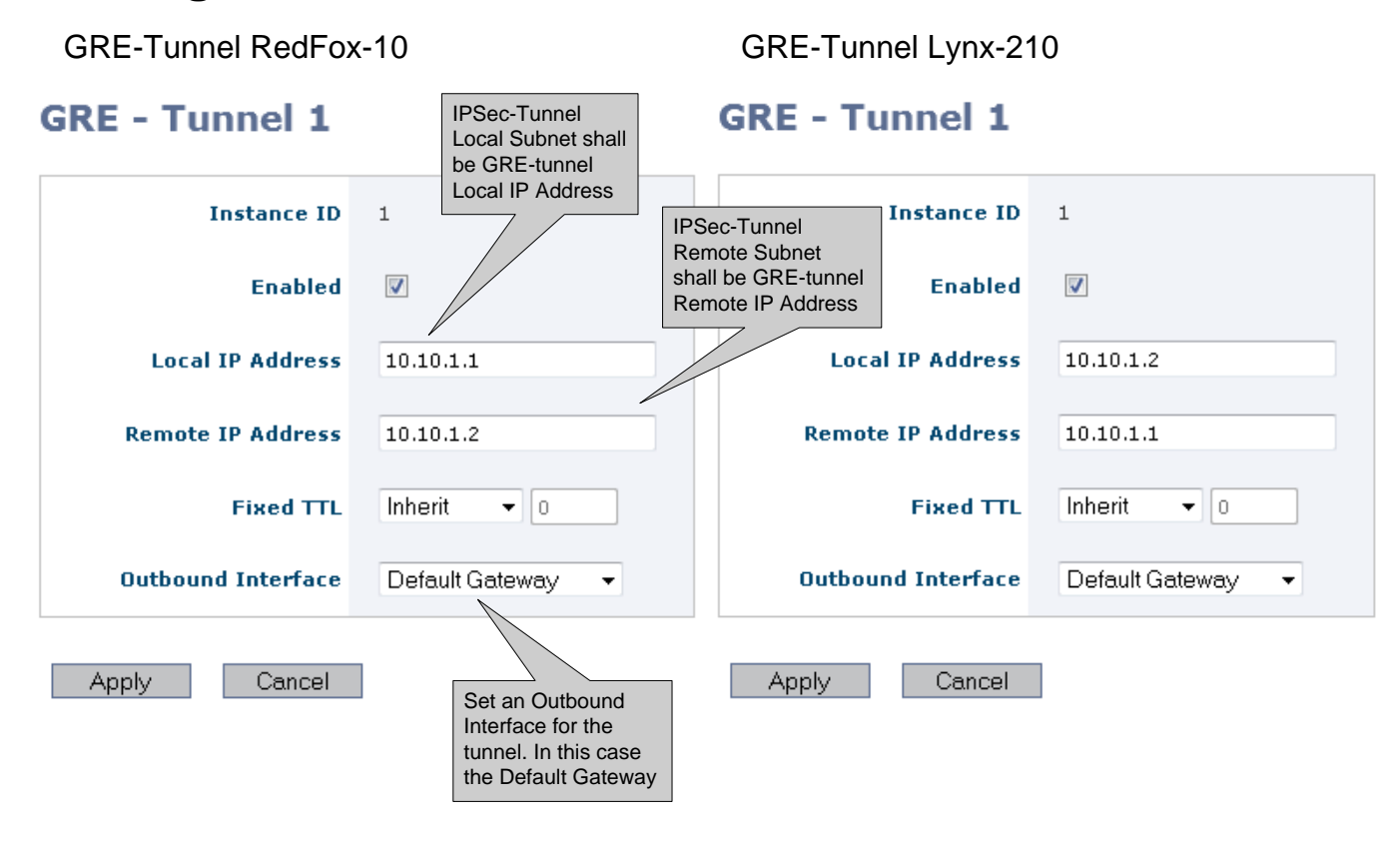

### GRE-Tunnel GRE Tunnel Subnet RedFox-10

### GRE-Tunnel GRE Tunnel Subnet Lynx-210

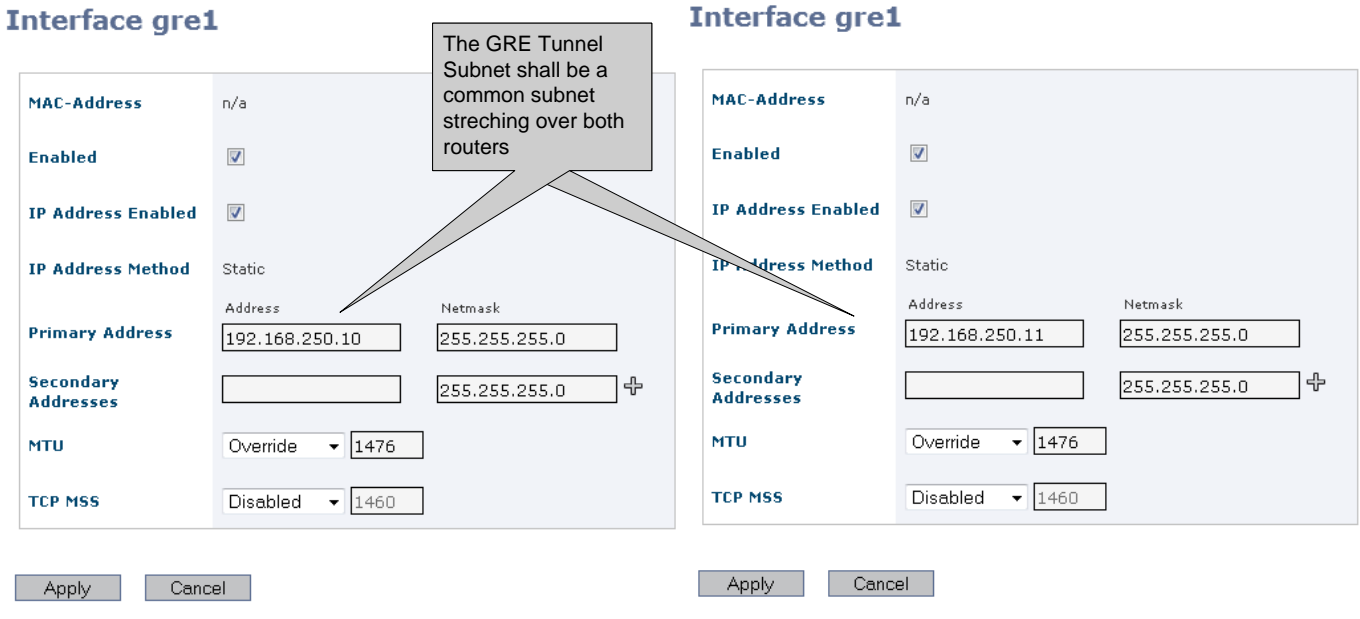

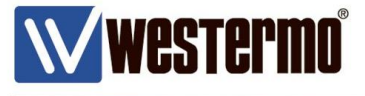

## **Activate OSPF Routing Protocol**

Enable OSPF to announce connected networks on RedFox-10

### **OSPF - Open Shortest Path First**

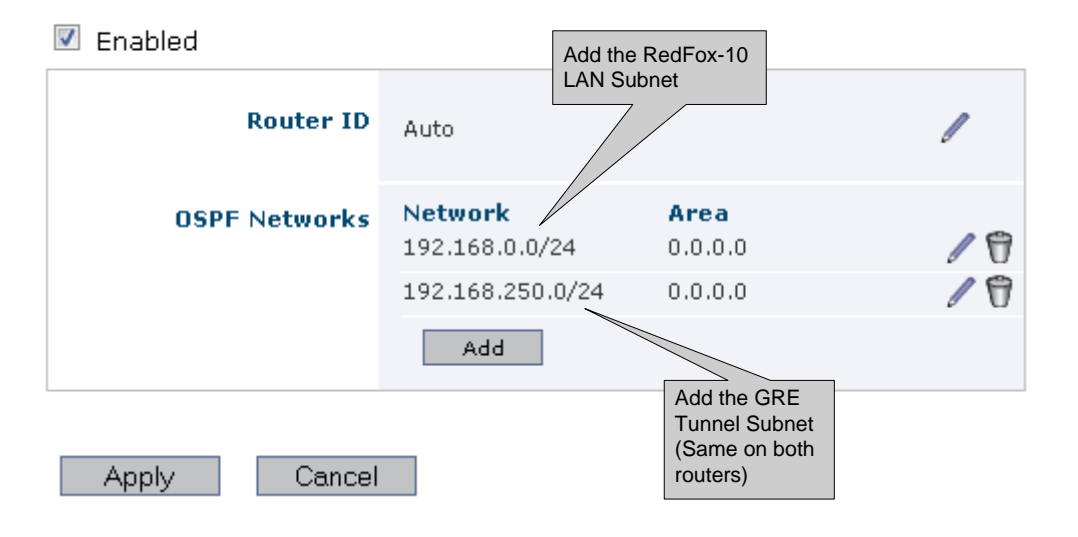

Enable OSPF to announce connected networks on Lynx-210

### **OSPF - Open Shortest Path First**

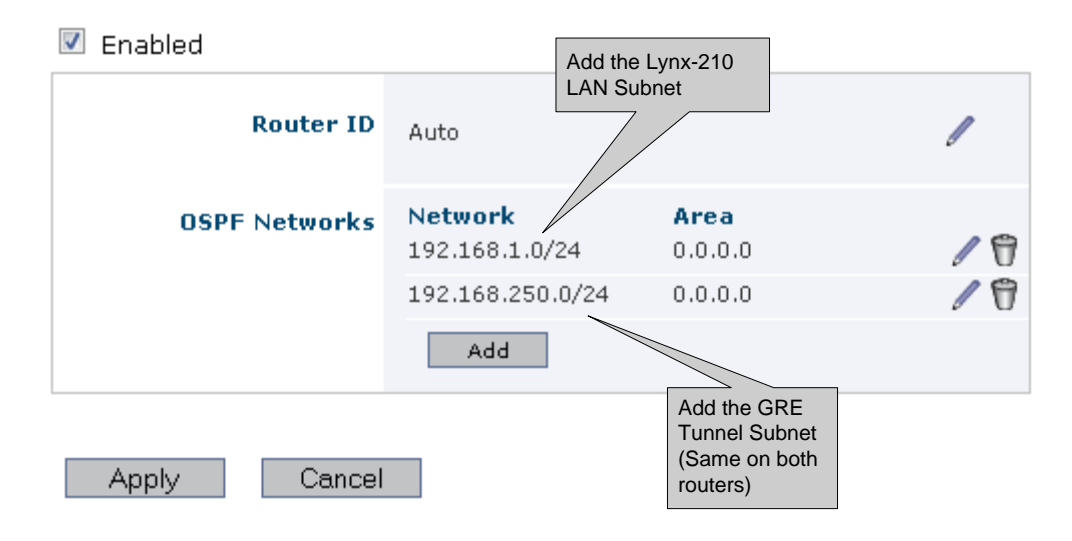

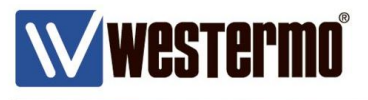

### **Activate the Firewall to Protect the WAN Side**

RedFox-10 Firewall Rules

### **Packet Filter Rules**

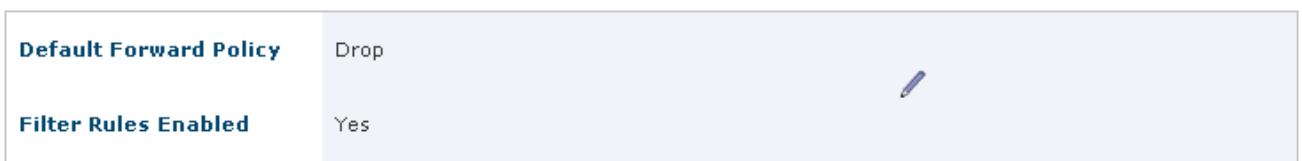

New Rule

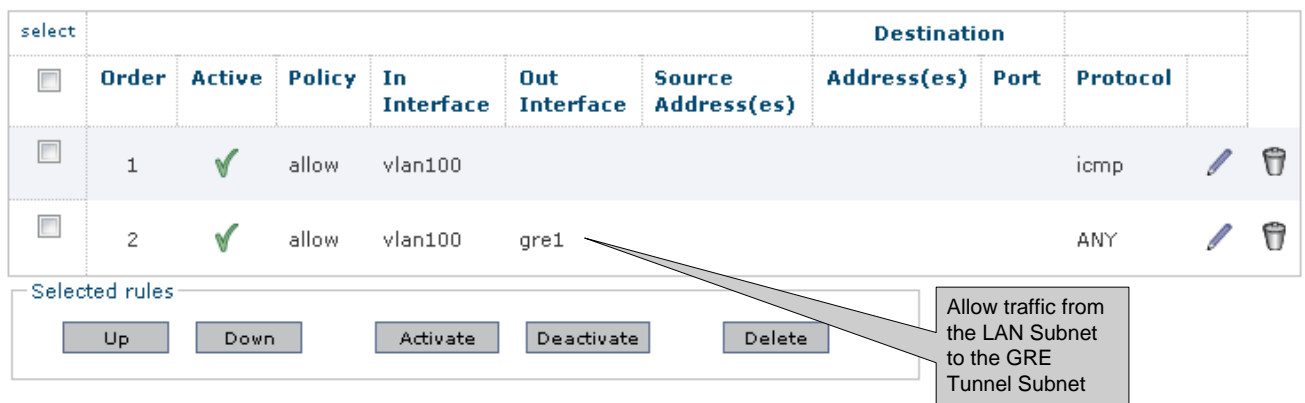

### Lynx-210 Firewall Rules

### **Packet Filter Rules**

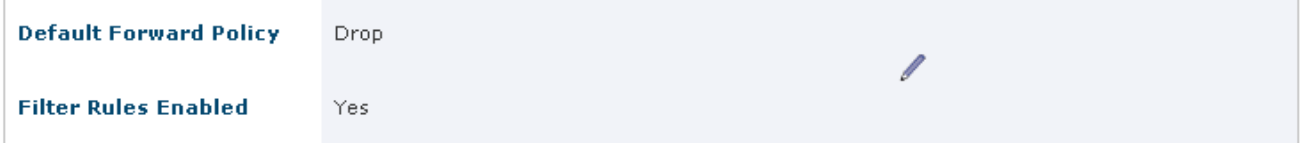

New Rule

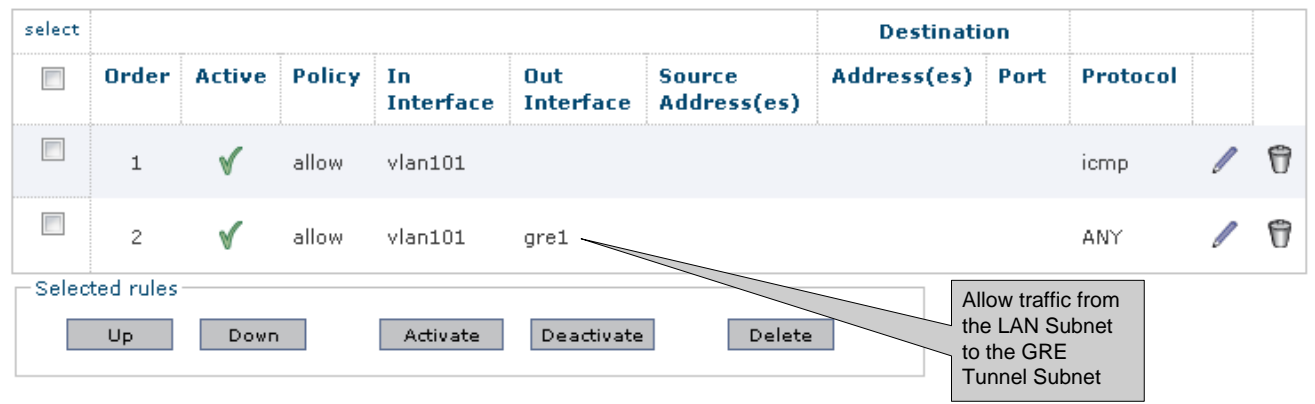

#### WeOS Multicast Tunneling ver1.0-rev.00

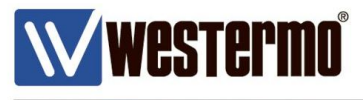

### **Verify Connectivity**

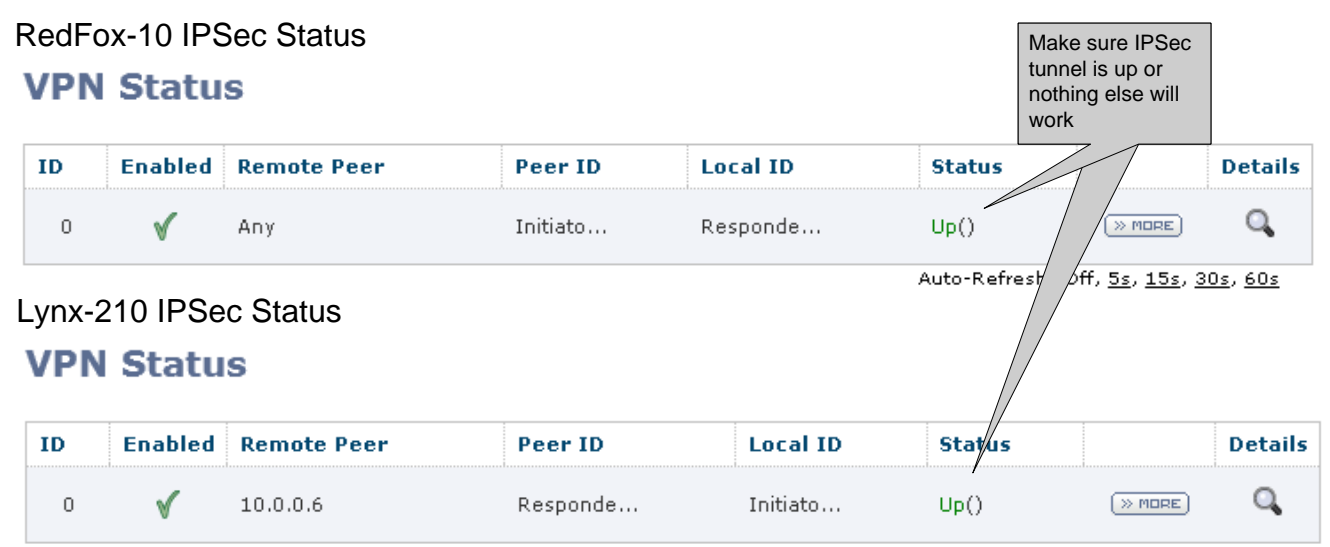

Auto-Refresh: Off, 5s, 15s, 30s, 60s

### RedFox-10 Routing Table

### **Routes**

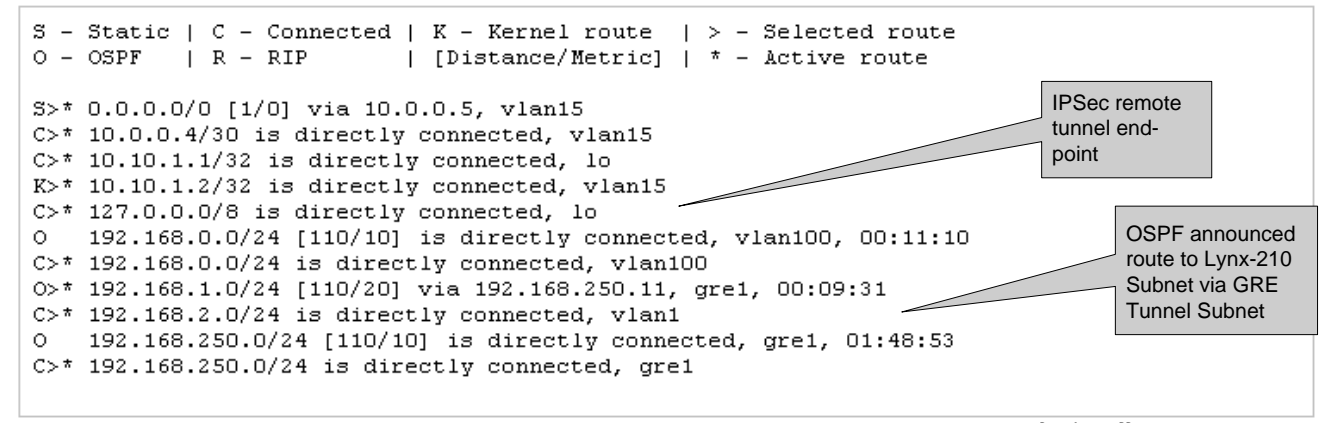

Auto-Refresh: Off, 5s, 15s, 30s, 60s

### Lynx-210 Routing Table **Routes**

S - Static | C - Connected | K - Kernel route | > - Selected route IPSec remote  $O - OSPF$  $| R - RIP$ | [Distance/Metric] |  $*$  - Active route tunnel end point S>\* 0.0.0.0/0 [1/0] via 10.0.0.1, vlan10 C>\* 10.0.0.0/30 is directly connected, vlan10  $K$   $*$  10.10.1.1/32 is directly connected, vlan10 OSPF announced  $C>$ \* 10.10.1.2/32 is directly connected, lo route to RedFox-10  $C>$ \* 127.0.0.0/8 is directly connected, lo Subnet via GRE 0>\* 192.168.0.0/24 [110/20] via 192.168.250.10, gre1, 00:23:17 Tunnel Subnet  $\circ$ 192.168.1.0/24 [110/10] is directly connected, vlan101, 00:21:37  $C>$ \* 192.168.1.0/24 is directly connected, vlan101  $C>$ \* 192.168.2.0/24 is directly connected, vlan1 192.168.250.0/24 [110/10] is directly connected, gre1, 02:02:25  $\circ$  $C>$ \* 192.168.250.0/24 is directly connected, gre1

Auto-Refresh: Off, 5s, 15s, 30s, 60s

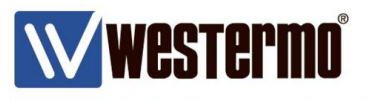

### **Add Static Multicast Routing in order to forward Multicast Traffic over the GRE tunnel**

Enable Static Multicast Routing on both Routers

### **Routing - Common Settings**

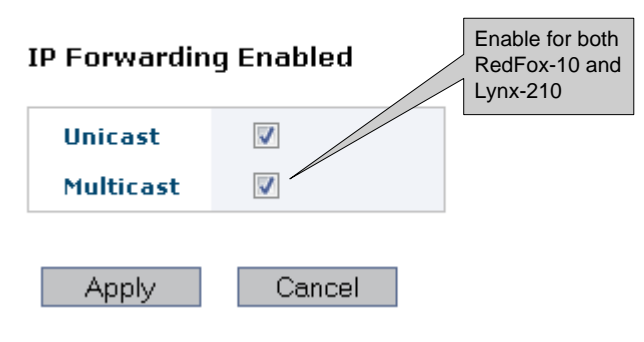

### Configure the Multicast Routing on RedFox-10

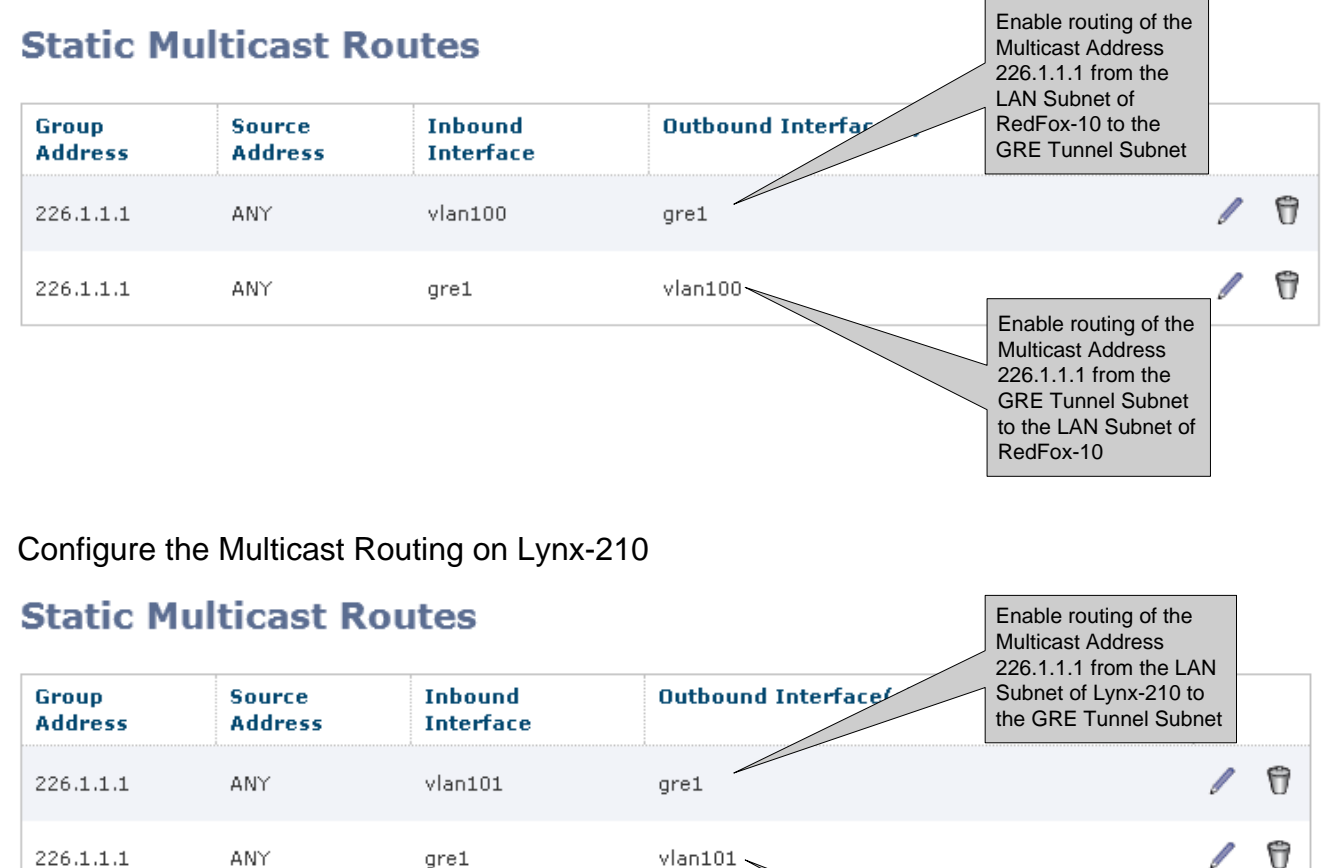

Enable routing of the Multicast Address 226.1.1.1 from the GRE Tunnel Subnet to the LAN Subnet of Lynx-210

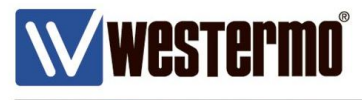

## **Verify Connectivity**

Multicast Routing Table RedFox-10

### **Multicast Routes**

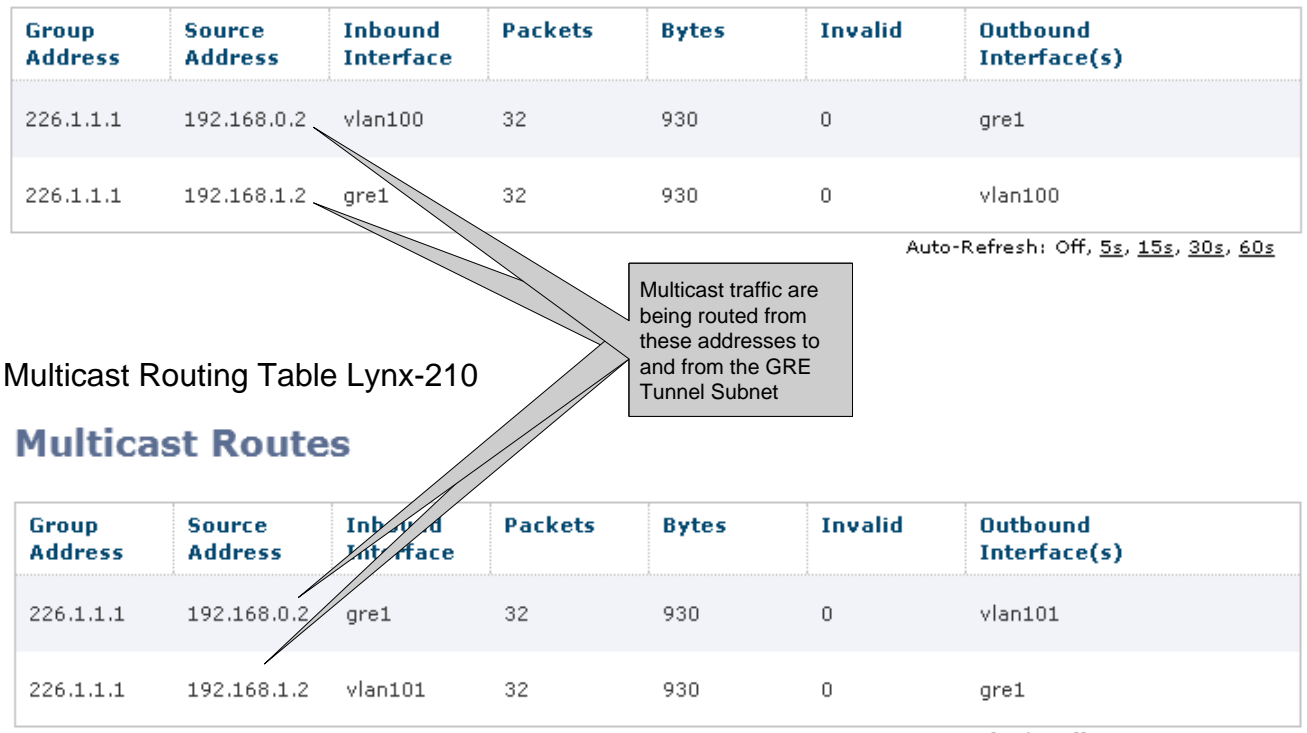

Auto-Refresh: Off, 5s, 15s, 30s, 60s

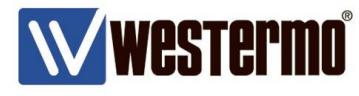

end

end

end

end

end

end

end

end

end

end

aaa

system

fdb

alarm

port ALL

vlan 1

vlan 15

vlan 100

no spanning-tree

### **Configuration RedFox-10**

# \V Westermo We # RedFox RFI-10

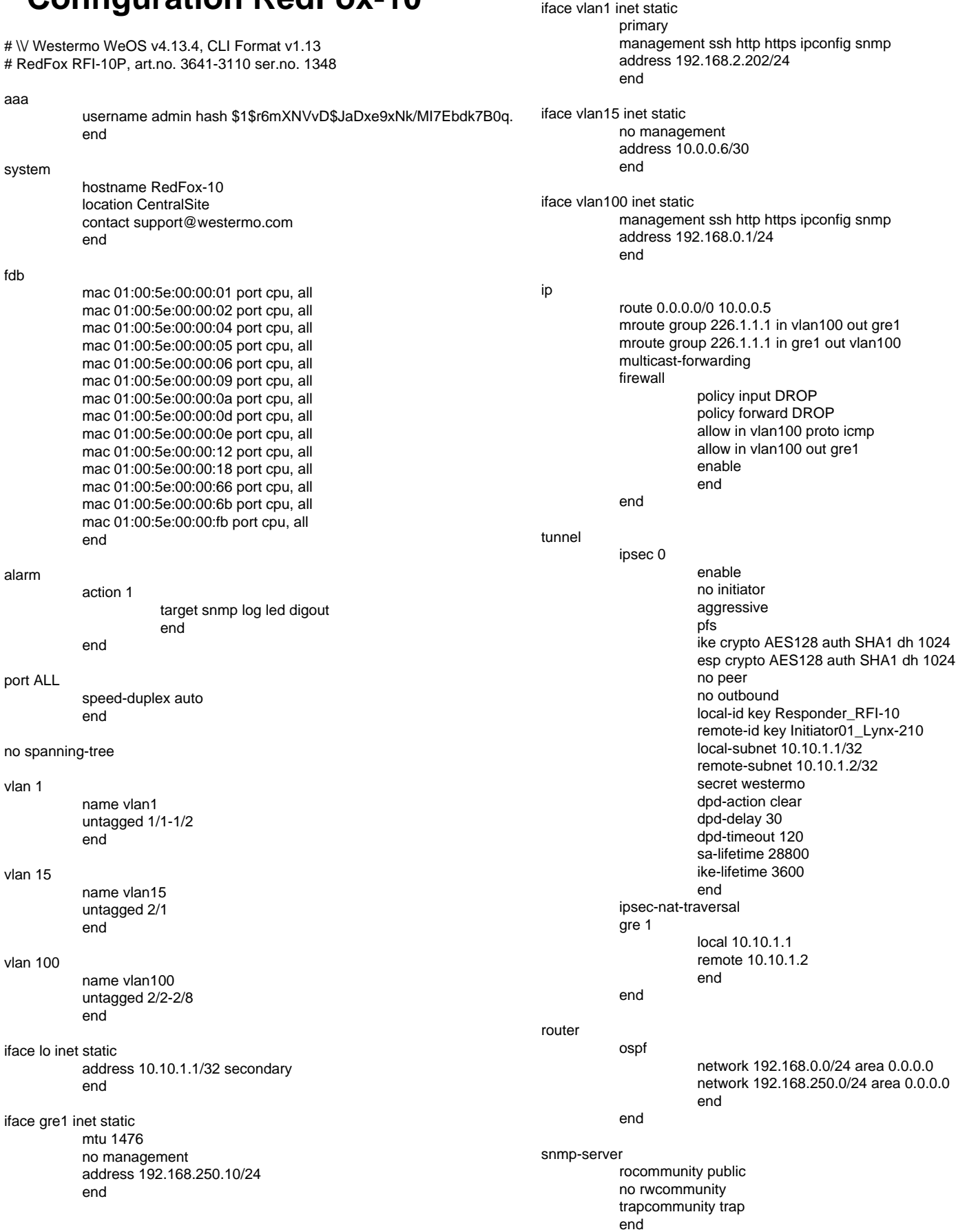

#### WeOS Multicast Tunneling ver1.0-rev.00

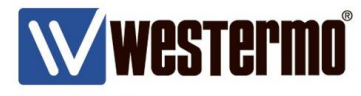

iface vlan1 inet static

primary

end

# **Configuration Lynx-210**

# Lynx L210, art.no. 3643-0105 ser.no. 1073

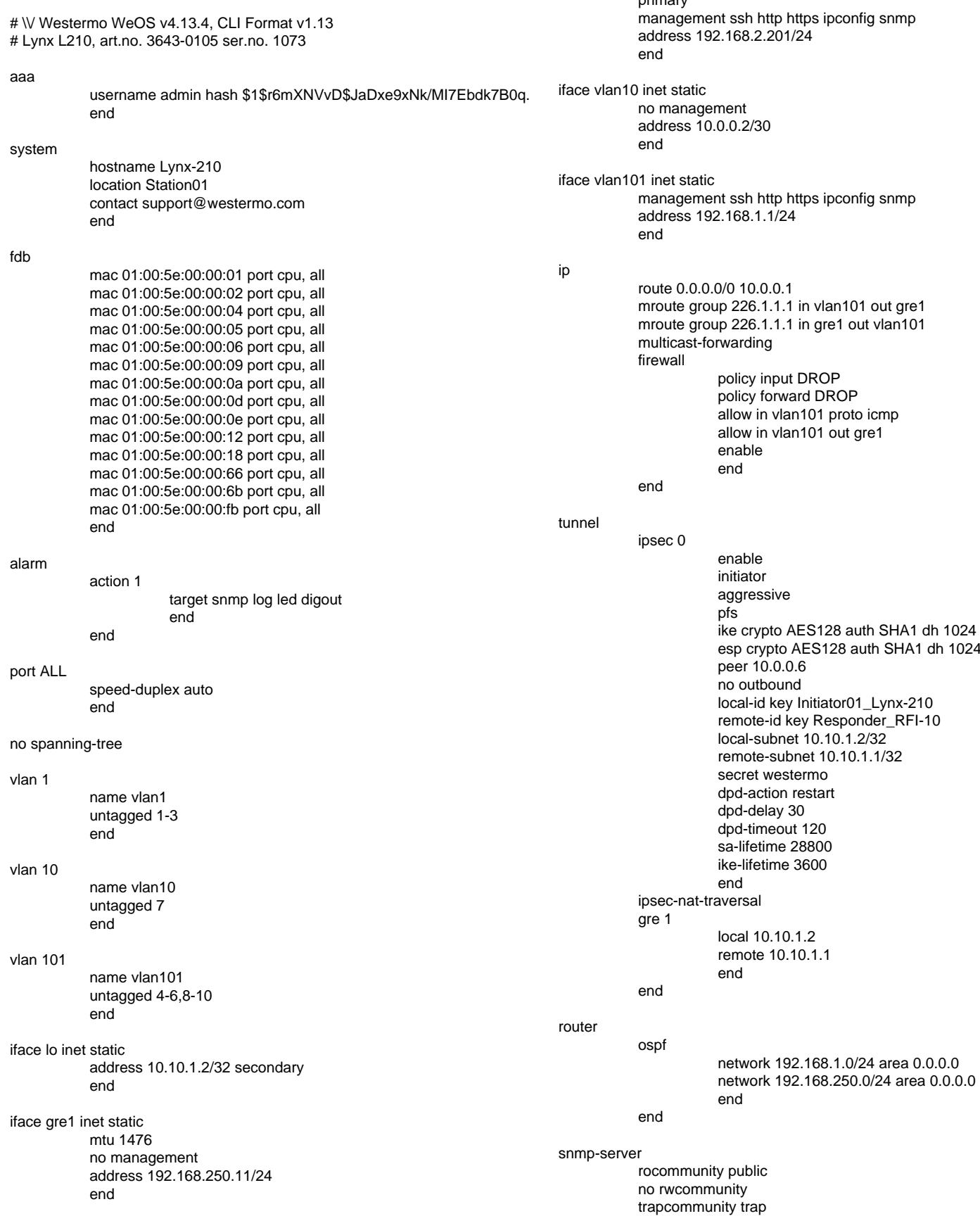

#### WeOS Multicast Tunneling ver1.0-rev.00

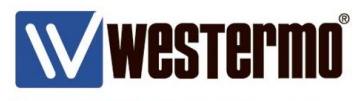

### **Configuration EDW-100**

Westermo Teleindustri AB Type: EDW-100 Art. no: 3616-0020 Firmware: 4101-1009 Build: Nov 1 2011 10:29:10

Mode Application Mode: UDP

Advanced Settings Function Mode: None

#### Network

Local IP address: 192.168.0.2:9000 Subnet Mask: 255.255.255.0 Default Gateway: 192.168.0.1 Local Port 2: 9001 Remote IP address: 0.0.0.0:9000 Second Remote IP: 0.0.0.0 Remote IP List: Multicast Address: 226.1.1.1

Serial Interface: RS-232 Baudrate: 9600 bits/s Databits: 8 bits Parity: None Stopbits: 1 bit Flowcontrol: None Telnet Option: Disabled

Packing Algoritm End of Frame Char: 256 End of Frame Delay: 20 Max n.o Chars in Frame: 1000 Transmit EoFrame Char: Yes

Access Information Username: edw100 Password: edw100

#### Modbus

Gateway mode: Server Server port: 502 Serial mode: RTU Ascii timeout: 1000 RTU timeout: 50 Poll delay: 50 CRC checking: Yes Restricted access: No Tcp request queue: Yes Response timeout: 500 Connect timeout: 10 Inactivity timeout: 0 Broadcast timeout: 100 Fixed Slave Address: 0 Disable Broadcast: No Exception Control: Both Local\_slaves: No

Syslog: 255 Syslog\_Server: 0.0.0.0

Dipswitches Override dipswitches: No S1-6: Off S1-7: Off S1-8: Off

#### EDW-100 RFI EDW-100 Lynx

Westermo Teleindustri AB Type: EDW-100 Art. no: 3616-0020 Firmware: 4101-1009 Build: Nov 1 2011 10:29:10

Mode Application Mode: UDP

Advanced Settings Function Mode: None

Network Local IP address: 192.168.1.2:9000 Subnet Mask: 255.255.255.0 Default Gateway: 192.168.1.1 Local Port 2: 9001 Remote IP address: 0.0.0.0:9000 Second Remote IP: 0.0.0.0 Remote IP List: Multicast Address: 226.1.1.1

Serial Interface: RS-232 Baudrate: 9600 bits/s Databits: 8 bits Parity: None Stopbits: 1 bit Flowcontrol: None Telnet Option: Disabled

Packing Algoritm End of Frame Char: 256 End of Frame Delay: 20 Max n.o Chars in Frame: 1000 Transmit EoFrame Char: Yes

Access Information Username: edw100 Password: edw100

Modbus Gateway mode: Server Server port: 502 Serial mode: RTU Ascii timeout: 1000 RTU timeout: 50 Poll delay: 50 CRC checking: Yes Restricted access: No Tcp request queue: Yes Response timeout: 500 Connect timeout: 10 Inactivity timeout: 0 Broadcast timeout: 100 Fixed Slave Address: 0 Disable Broadcast: No Exception Control: Both Local\_slaves: No

Syslog: 255 Syslog\_Server: 0.0.0.0

Dipswitches Override dipswitches: No S1-6: Off S1-7: Off S1-8: Off

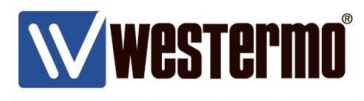

# **Revision history for version 1.0**

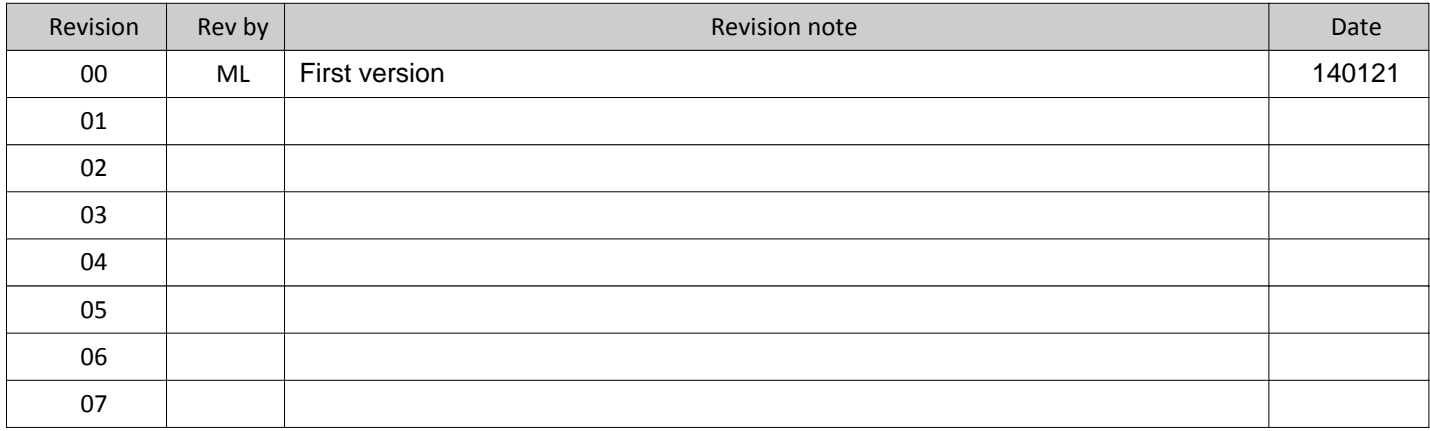

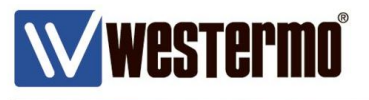

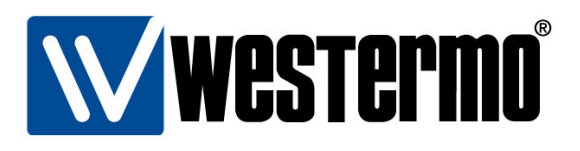

#### HEAD OFFICE

#### Sweden

Westermo SE-640 40 Stora Sundby Tel: +46 (0)16 42 80 00 Fax: +46 (0)16 42 80 01 info@westermo.se www.westermo.com

### **Sales Units Westermo Data Communications**

China sales.cn@westermo.com www.cn.westermo.com

France infos@westermo.fr www.westermo.fr

### Germany

info@westermo.de www.westermo.de North America

info@westermo.com www.westermo.com

Singapore sales@westermo.com.sg www.westermo.com

Sweden info.sverige@westermo.se www.westermo.se

#### **United Kingdom**

sales@westermo.co.uk www.westermo.co.uk

Other Offices

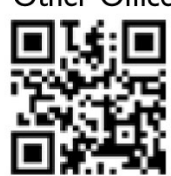

For complete contact information, please visit our website at www.westermo.com/contact or scan the QR code with your mobile phone.